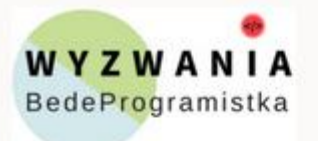

Natalia Sokołowska BedeProgramistka.pl

## KURS "POKAŻ STRONĘ ŚWIATU"

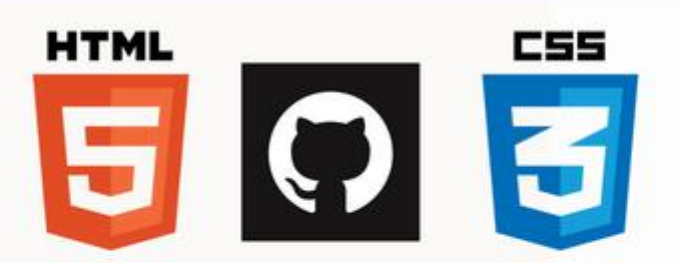

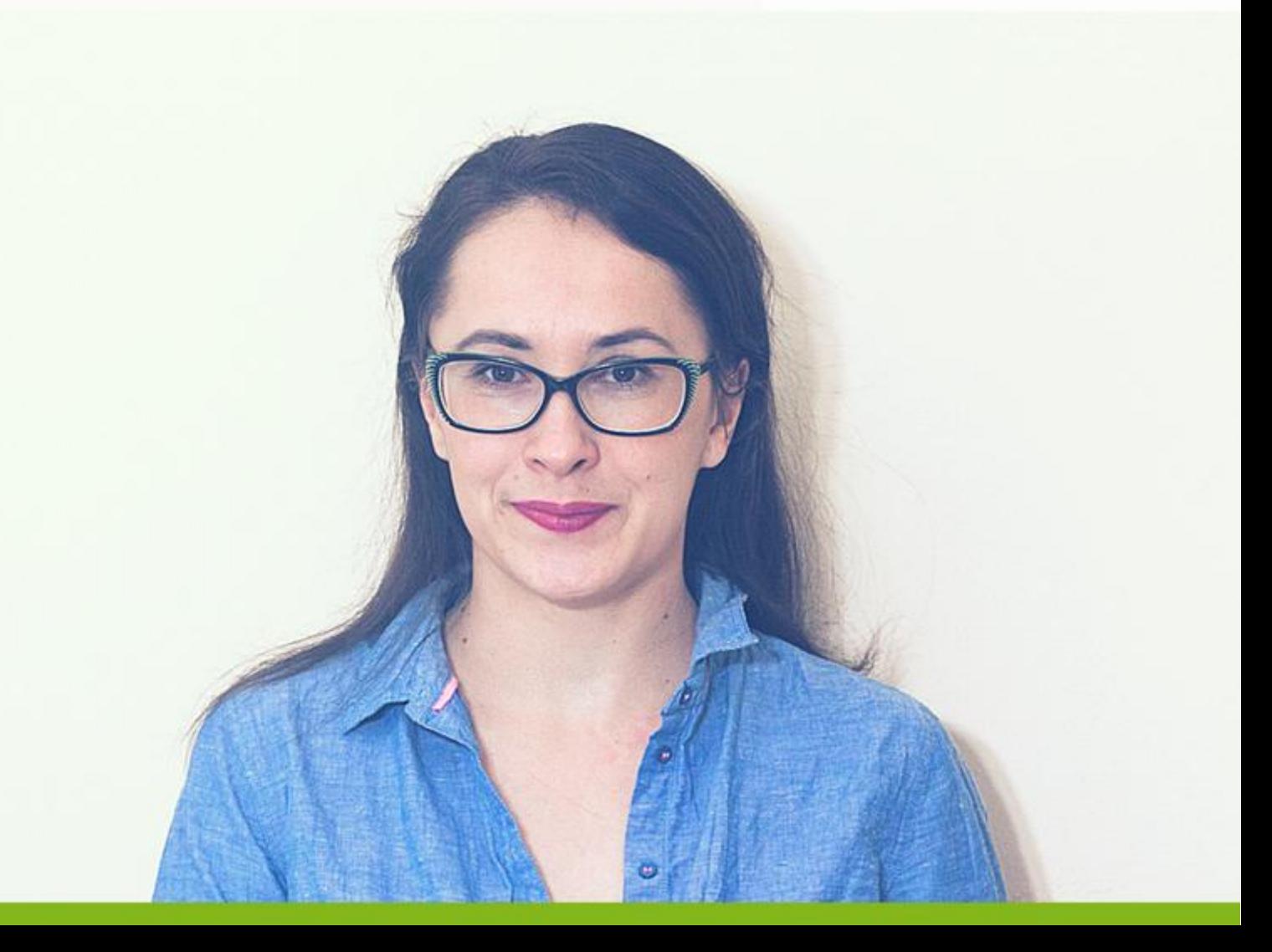

## **Moduł 2**

## **Galeria – Flexbox**

Przejdźmy do sekcji z galerią. Galeria posiada również klasę *.container*, czyli już wiemy, że będzie ona posiadała maksymalną szerokość 1000px. Ponieważ określiliśmy już to wcześniej, nie musimy robić tego ponownie. Wystarczy, że klasę *.gallery-section* wycentrujemy i ustawimy szerokość na 100%. Ponieważ galeria ma tytuł, nie zapomnij, aby go ostylować również.

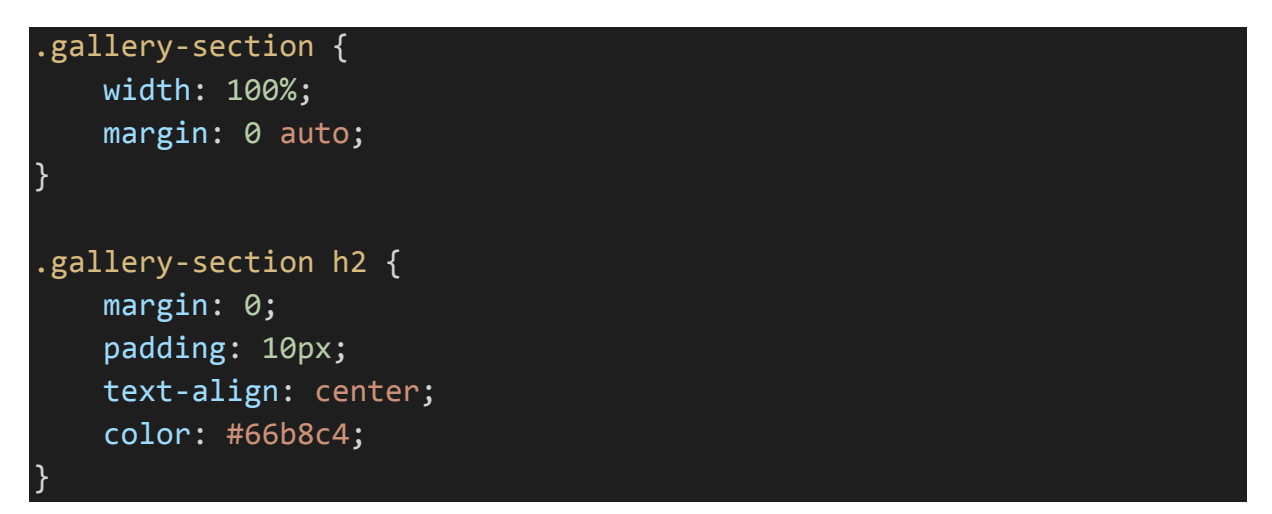

I teraz ważna kwestia. Galerię możemy wypozycjonować na różne sposoby. Możemy użyć np. floatów tak, jak to robiliśmy przy nagłówku (menu i logo). Ale chcę Ci pokazać jeszcze inną możliwość. Naszą galerię wypozycjonujemy za pomocą Flexboxa. Nie będę Ci w tym miejscu tłumaczyć, na jakiej zasadzie działa Flexbox, bo potrzebowalibyśmy jeszcze kolejnego dnia Wyzwania. Bardzo polecam Ci ten artykuł - [https://css-tricks.com/snippets/css/a-guide-to-flexbox/.](https://css-tricks.com/snippets/css/a-guide-to-flexbox/)

Pokrótce – najważniejsze jest, aby rodzic – w tym wypadku *.gallery-image*  posiadał *display: flex*, i żebyśmy mu nadali kierunek naszej zawartości (itemów).

```
.gallery-image {
     display: flex;
     flex-flow: row wrap;
     justify-content: center;
}
```
Dziecku, czyli w tym wypadku *.gallery-image img* również nadamy *display: flex*.

Flexbox to takie świetne narzędzie, dzięki któremu elementy pozycjonowane w ten sposób, będą wyświetlać się w sposób responsywny!

Musimy też w tym miejscu określić wielkość obrazków w naszej galerii. Ja dodatkowo dodam ramkę i box-shadow, czyli cień obramowania. Dopasuję też zawartość obrazków do wielkości oraz dodam margines. Ponieważ chcę, żeby coś się zadziało dodam pseudoelement *:hover* z transformacją – powiększeniem. Jeśli chcesz dowiedzieć się więcej o animacjach – zapraszam Cię do rozszerzonej wersji Wyzwania!

```
.gallery-image img {
     display: flex;
    width: 300px;
     height: 200px;
     object-fit: cover;
     margin: 10px 10px;
     border: 5px solid white;
     -webkit-box-shadow: 4px 4px 24px 1px rgba(224,9,134,0.75);
     -moz-box-shadow: 4px 4px 24px 1px rgba(224,9,134,0.75);
     box-shadow: 4px 4px 24px 1px rgba(224,9,134,0.75);
}
.gallery-image img:hover {
     transform:scale(1.15);
}
```
**Stwórz kolejny commit.**